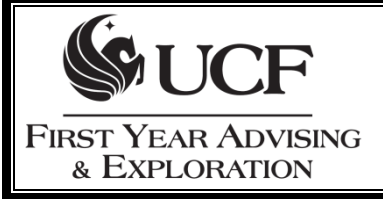

Grade Point Averages (GPA) are calculated by dividing the total number of *Grade Points* by the number of *Credit Hours* enrolled.

**How to Calculate your GPA**<br>SeferevA initial short?

Each grade has a specific number of points assigned to it:

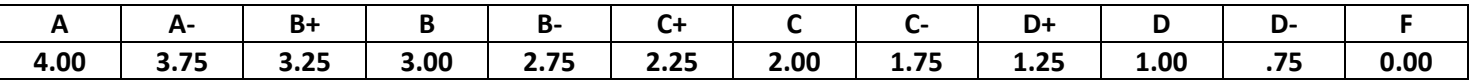

To determine the grade points **earned per class**, first multiply the **points** by the number of **credit hours**.

Example: if you earned a "**C**" in ENC 1101 (a 3 credit hour course), then you multiply **2 points** times **3 credit hours** to get **6 grade points**.

To determine the total grade points **earned per semester,** determine the **points** for each class and **add** them together for the **total grade points** that semester.

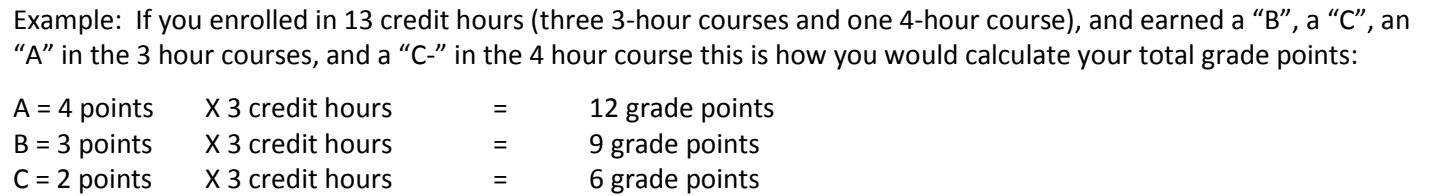

 $C = 1.75$  points X 4 credit hours  $\frac{1}{2}$  = 7 grade points **13 credit hours 34 grade points** To determine your **grade point average**, divide the **total grade points** by the **total credit hours** under

consideration.

From the example above: Divide **34 grade points** by the **13 credit hours** to equal **2.615 GPA.**

## **Special Notes:**

Grades of W (Withdrawn), WP (Withdrawn Passing), MW (Medical Withdrawal), S (Satisfactory), U (Unsatisfactory), I (Incomplete)\*, and NC (No Credit) do not impact your GPA. Do not include the credit hours for these courses in your credit hour total for calculating GPA.

*\* Unresolved Incomplete grades automatically will be changed to "F" by the Registrar's Office. Unresolved "I" grades in courses graded with "S" or "U" will be converted to "U."*

A grade of WF (Withdrawn Failing) is equal to **0.00 points**.

GPA calculator tools are available at<http://gpa.sdes.ucf.edu/> and via myUCF -> Academic Resources -> GPA Estimator

**Please refer to** *myUCF -> Student Self-Service -> Other Academic menu -> Grades* **for your official GPA**

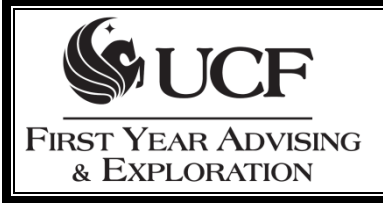

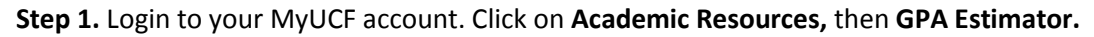

**Step 2.** Use the information from your most recent UCF Cumulative Grade to fill in **credit hours** and **GPA.**

**Step 3.** Use the **plus/minus buttons** to add the number of classes you are taking.

**Step 4.** Enter the number of **credit hours** for each course.

**Step 5A.** If using **Desired GPA** box, put in the GPA you are trying to reach. Leave the **Class Grades** boxes blank. When

the MyUCF GPA

**How to Calculate GPA with** 

**Estimator** 

you click calculate, it will generate the minimum grades needed or will give you the message "It is impossible to reach that GPA." **--OR--**

**Step 5B.** If using the GPA estimator to calculate specific grades, leave the **Desired GPA** box blank. Use the drop down menu to indicate a grade in each class under the **Class Grade** boxes.

**Step 6.** Click **calculate.**

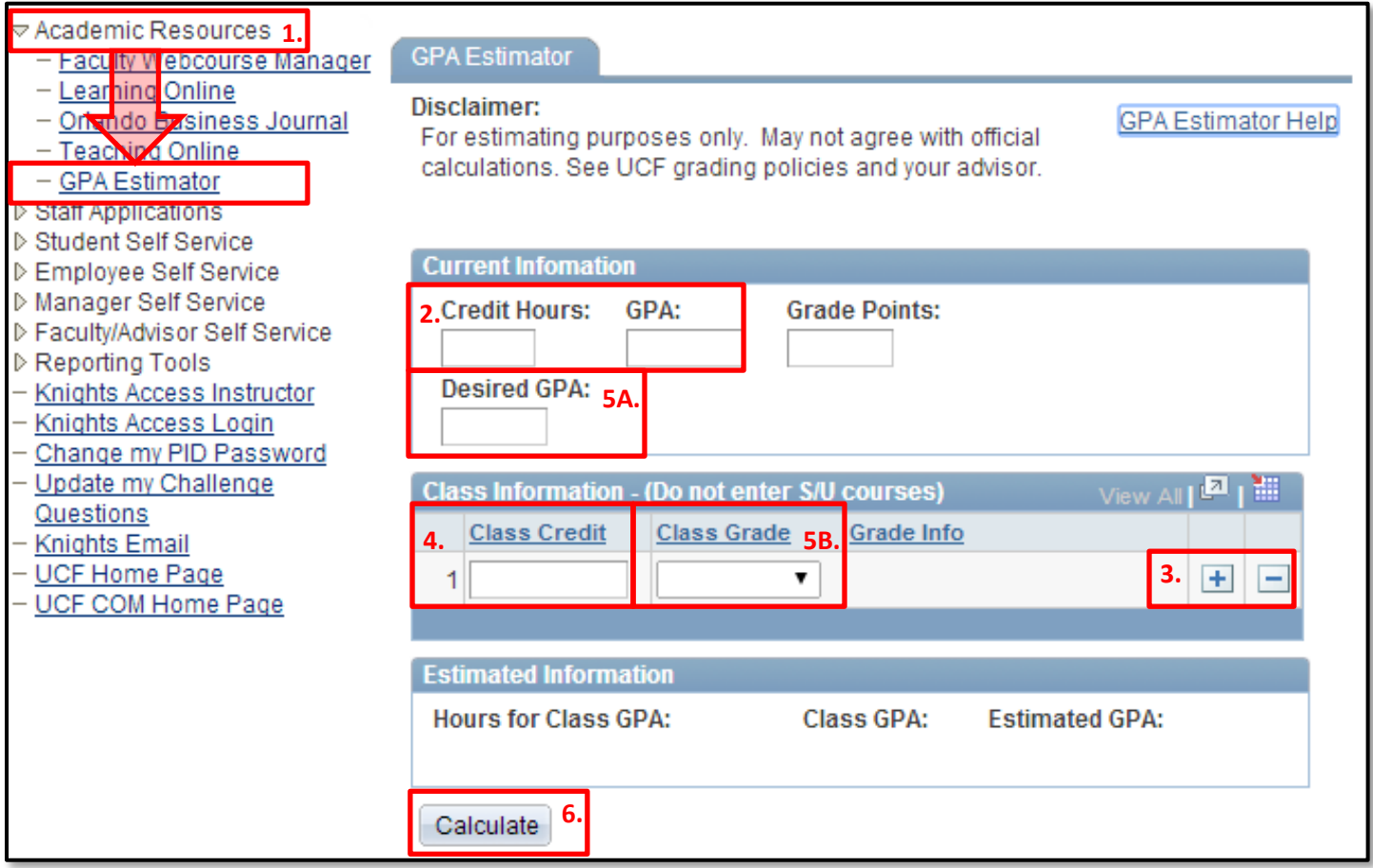